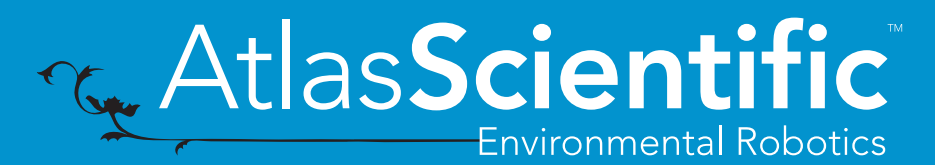

Arduino <sup>12</sup>C EZO-PMP™ Sample Code Revised 5/10/17

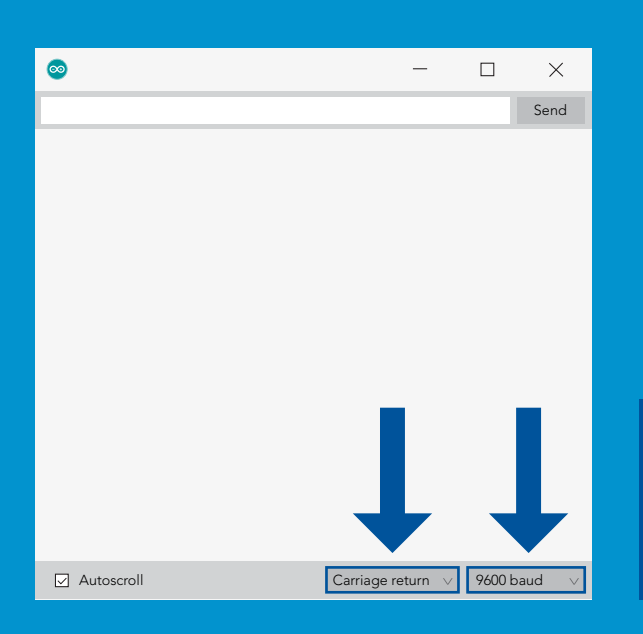

After flashing the Arduino with the code below, open the serial monitor and set it to append *carriage return* only and then set the baud rate to *9600*.

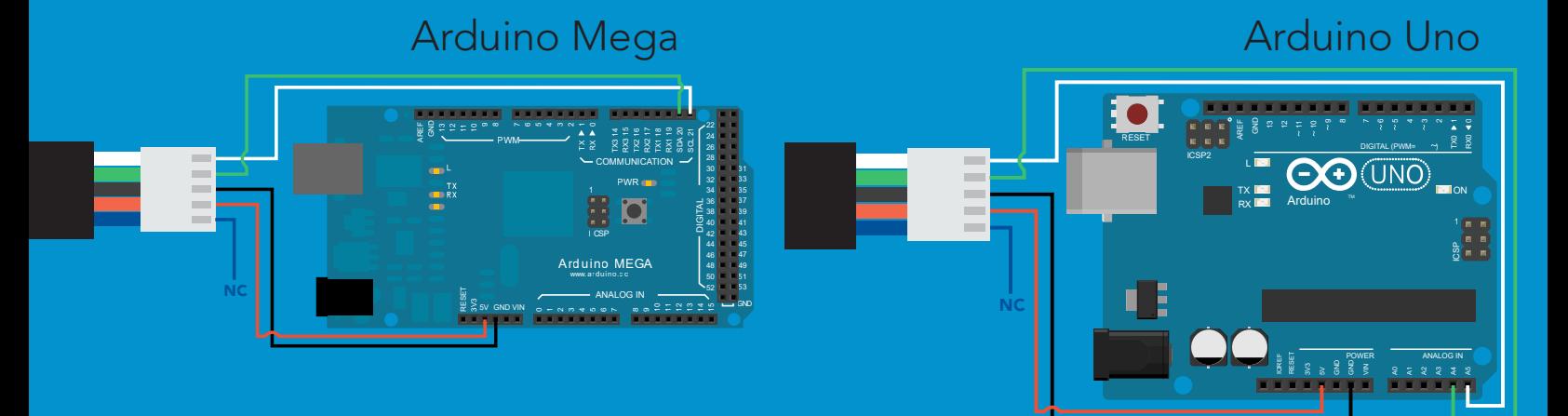

[Click here to download the sample code](https://www.atlas-scientific.com/_files/code/ino_files/PMP_I2C.zip)